<span id="page-0-0"></span>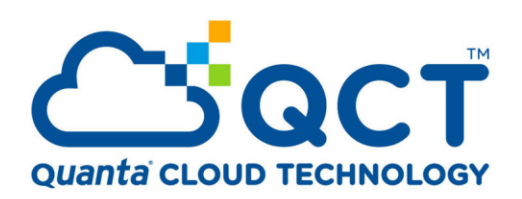

**Deploy Rancher and K8s in Your Own Data Center with QCT's Azure Stack HCI solution**

Written by Bono Hsueh

Last Update: 03/19/2020 Version: 1.3

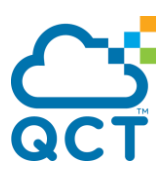

# **Abstract**

Azure Stack (AzS) HCI is an invitation-only program by Microsoft in which solution providers design hyper-converged infrastructures with Windows Server technologies.

After going through Microsoft's validation and requirements, all the systems in this build are preconfigured, tested, and certified by QCT.

Microsoft Cloud Ready Appliances integrate all of Microsoft Windows Server 2019 SDDC technologies—software-defined compute, storage and networking virtualization and security—into hyper-converged and disaggregated appliances. These optimized modular appliances are easy to use, agile, and scalable, creating a cloud-ready platform from four nodes to sixteen nodes in the same cluster to handle a variety of virtualization workloads and to address current needs while preparing for future requirements.

# <span id="page-1-0"></span>**REVISIONS**

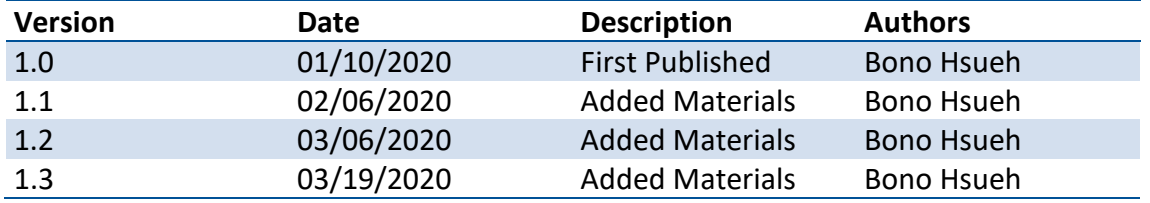

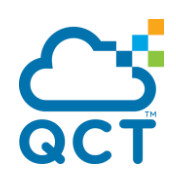

# <span id="page-2-0"></span>**CONTENTS**

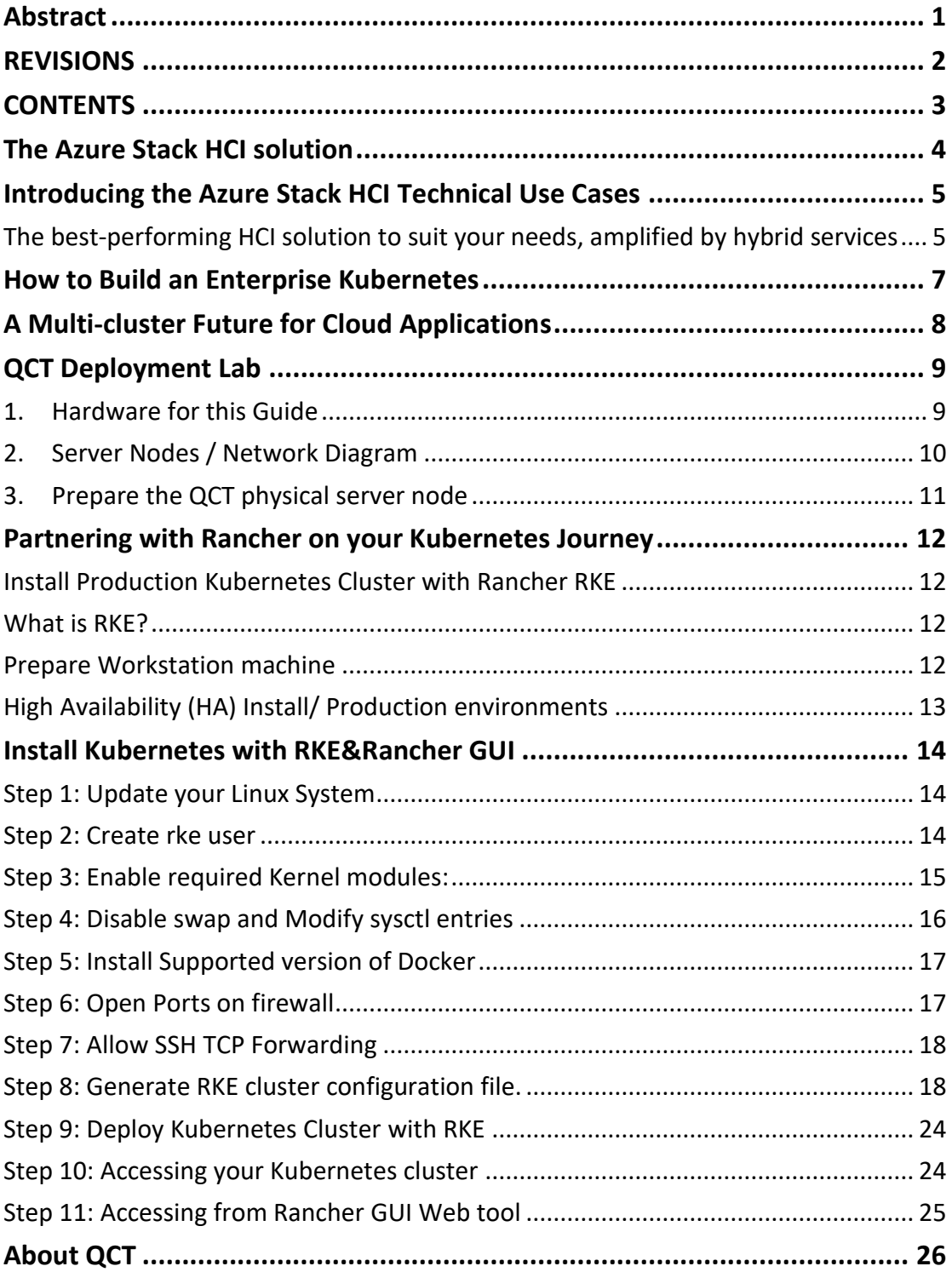

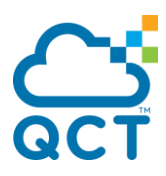

# <span id="page-3-0"></span>**The Azure Stack HCI solution**

AzS HCI is offered through Microsoft hardware partners, pre-built, and typically either preconfigured or bundled with simple configuration software. More than 175 AzS HCI solutions are available today from at least 20 Microsoft hardware partners.

These partners offer hardware configurations that Microsoft has validated to ensure optimal performance and reliability for AzS HCI.

AzS HCI combines this pre-validated hardware from Microsoft partners with the following Windows Server 2019 Datacenter components and management tools:

#### **Windows Server 2019 Datacenter roles and features:**

- **Hyper-V** to run virtual machines (VMs) on all physical hosts
- **Software Defined Networking (SDN) (optional)** for network virtualization
- **Storage Spaces Direct** for software-defined storage

#### **Management tools:**

• **Windows Admin Center** for central, comprehensive management of local and remote servers through a graphical interface

• **Azure services** integrated into Windows Admin Center for optional offsite backups, site recovery, cloud-based monitoring, and other benefits

• **PowerShell** for scripting and automation

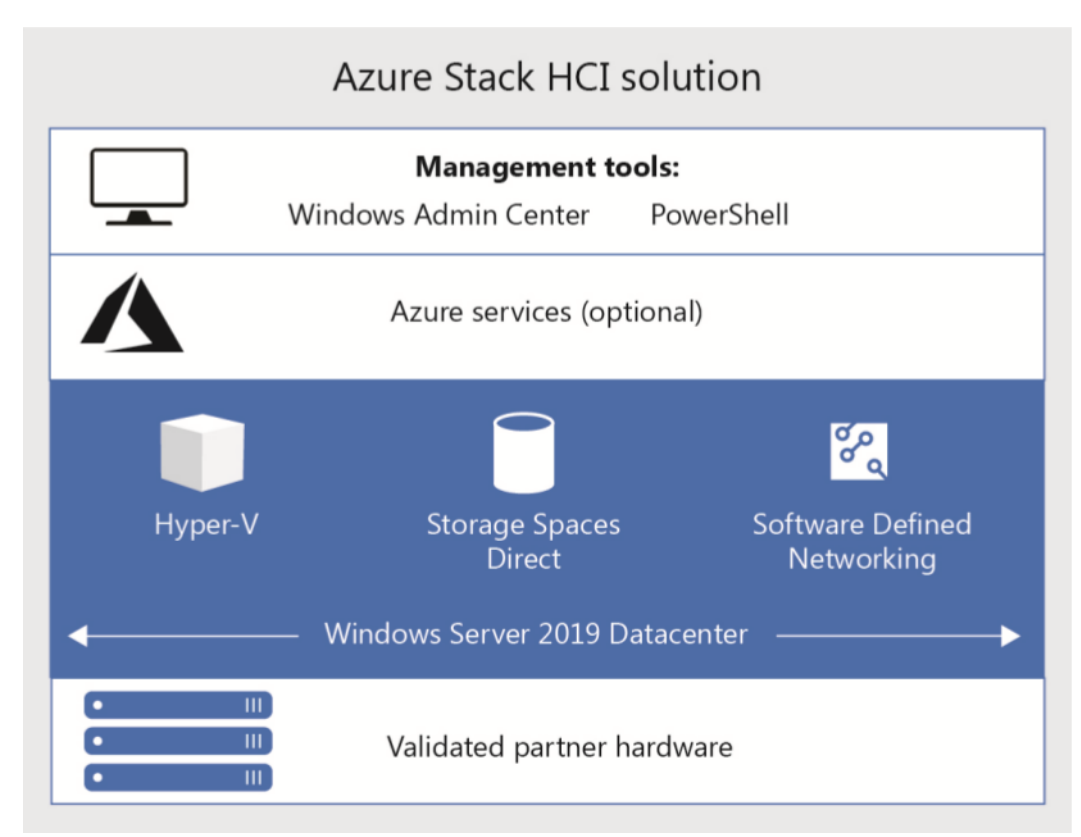

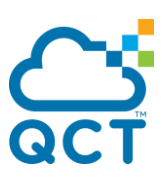

# <span id="page-4-0"></span>**Introducing the Azure Stack HCI technical use cases**

The Microsoft AzS HCI Technical Use Case program enables you to quickly find hardware configurations for AzS HCI that Microsoft has certified for various needs.

Through the Azure Stack HCI Technical Use Case program, Microsoft certifies AzS HCI solution offerings to validate the suitability of their hardware configurations in supporting any of these scenarios.

- "Branch office and edge" (2 node resilient edge including IoT Edge)  $\mathbf{a}$
- "Virtual desktop infrastructure" (optimized for desktop serving)
- "High-performance Microsoft SQL Server" (optimized for HA SQL on HCI)
- "Trusted enterprise virtualization" (leverage VBS and Assurance AQ)
- Ø. "Scale-out storage" (SAN replace, file aggregation and consolidation)
- "General-purpose Kubernetes" (Kubernetes optimized on HCI)

#### <span id="page-4-1"></span>**The best-performing HCI solution to suit your needs, amplified by hybrid services**

AzS HCI offers industry-leading performance for HCI at an affordable price, which is the simple cost of a Windows Server 2019 Datacenter license. AzS HCI is also the only HCI solution that includes optional cloud-based enhancements to ease administration.

You can use the Technical Use Case program to easily identify AzS HCI solutions that are built for your technical use case. Whether you need an HCI solution to run edge workloads, VDI, SQL Server, highly secure workloads, or a simple file server, you can find an AzS HCI solution that meets your requirements on premises while also offering optional hybrid services through Azure.

To find AzS HCI solutions from hardware vendors that have been approved for the most common customer needs for HCI, view the [Azure Stack HCI catalog.](https://www.microsoft.com/en-us/cloud-platform/azure-stack-hci-catalog?Hardware-partners=QCT)

.

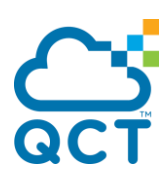

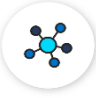

#### **Branch office and edge**

Use case: Meet the evolving IT demands of branch offices, retail stores, and field locations. Deploy your container-built edge workloads and essential business applications in highly available virtual machines (VMs) and utilize Azure Monitor to get a global view of system health.

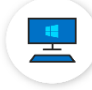

#### **Virtual desktop infrastructure**

Use remote desktop services, highly available virtual machines, and integrated scalable storage to support your large-scale virtual implementations.

Connect your virtual desktops to the Azure Update Management solution to control your enterprise virtual desktop infrastructure configuration in the cloud.

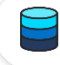

#### **High-performance Microsoft SQL Server**

Deploy and manage high-performance, scalable Microsoft SQL Server running on hyperconverged infrastructure. Run your applications with high availability and leverage the flexibility of virtualization. Utilize Azure Backup and Azure Blob Storage to backup and restore your organization's data.

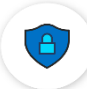

#### **Trusted enterprise virtualization**

Leverage Virtualization-based security and Assurance-certified hardware to protect your security sensitive workloads. Connecting this trusted infrastructure to Azure Security Center activates behavioral analytics and reports to account for rapidly changing workloads and threats.

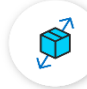

#### **Scale-out storage**

Combine unmatched storage performance with validated hardware to centralize your organization's file shares. Azure File Sync keeps the flexibility, performance, and compatibility of an on-premises file server while replacing an aging (SAN) storage area network or aggregating files from multiple sources.

#### **General-purpose Kubernetes**

Enable automated deployment, scaling and management of containerized applications by running a Kubernetes cluster on your hyperconverged infrastructure. Utilize Azure Monitor for containers to deliver a comprehensive monitoring experience to understand the performance and health of your clusters, from infrastructure to applications.

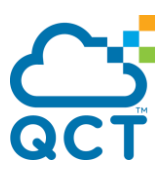

# <span id="page-6-0"></span>**How to Build an Enterprise Kubernetes**

Organizations love Kubernetes because it helps significantly increase the agility and efficiency of their software development teams, enabling them to reduce the time and perils associated with putting new software into production.

Information technology operations teams love Kubernetes because it helps boost productivity, reduce costs and risks, and moves organizations closer to achieving their hybrid cloud goals.

Simply put, Kubernetes makes it easier to manage software complexity. As enterprise applications become more complex, development and operations (DevOps) teams need a tool that can orchestrate that complexity. They need a way to launch all the services dependent on these applications, making sure the applications and services are healthy and can connect to one another.

Containers have dramatically risen in popularity because they provide a consistent way to package application components and their dependencies into a single object that can run in any environment. By packaging code and its dependencies into containers, a development team can use standardized units of code as consistent building blocks. The container will run the same way in any environment and can start and terminate quickly, allowing applications to scale to any size.

Kubernetes is an open source container orchestration platform, allowing large numbers of containers to work together in harmony, and reducing operational burdens. In fact, Kubernetes, originally developed by Google and now managed by the Cloud Native Computing Foundation (CNCF), has become a standard for cloud container orchestration, providing a platform for automating deployment, scaling and operations of application containers across multiple clusters of hosts.

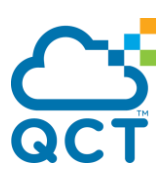

# <span id="page-7-0"></span>**A Multi-cluster Future for Cloud Applications**

Rancher's enterprise-friendly features include a built-in application catalog, integrated monitoring and logging, and superior RBAC.

Having these available from the beginning gets you off to a great start as you scale your deployment.

When you and your team negotiate spinning up your first Docker containers, you'll come to realize that running workloads on multiple servers isn't Docker's strength.

Instead, Kubernetes is the best tool when it comes to container cluster management: it runs the right containers at the right time, scales them up and down according to load, deals with hardware or container failure, and manages networking and storage.

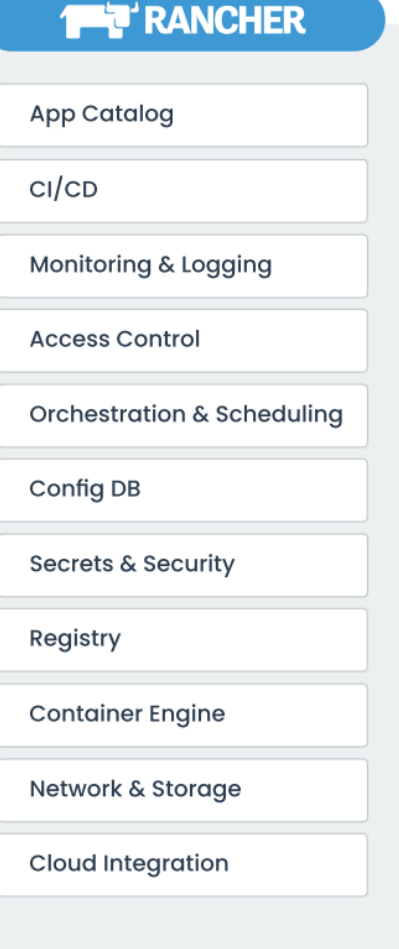

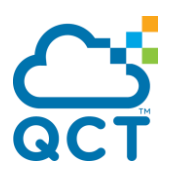

# <span id="page-8-0"></span>**QCT Deployment Lab**

## <span id="page-8-1"></span>**1. Hardware for this Guide**

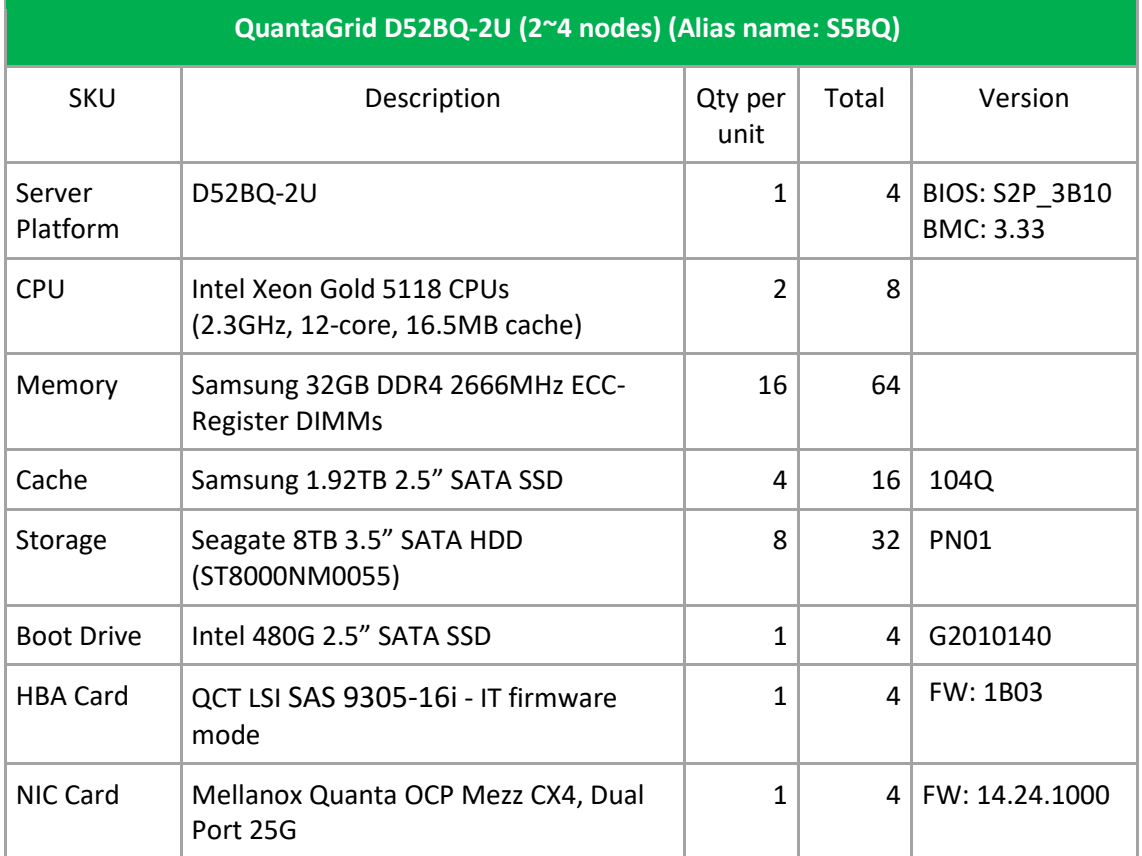

## <span id="page-9-0"></span>**2. Server Nodes / Network Diagram**

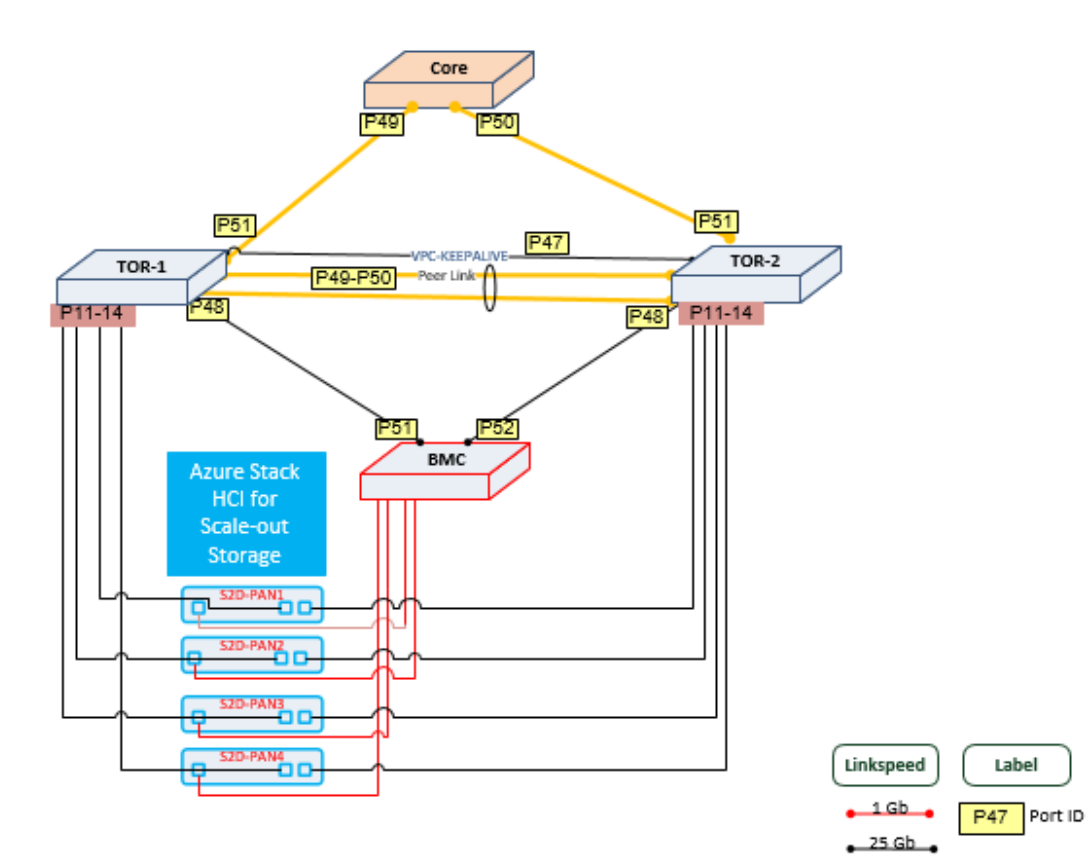

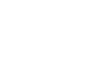

 $-40$  Gb $-$ 

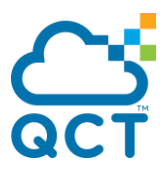

## <span id="page-10-0"></span>**3. Prepare the QCT physical server node**

Best practices dictate that with a new server deployment, the first task is to review the system firmware and drivers relevant to the incoming operating system. If the system has the latest firmware and drivers installed, it will expedite tech support calls and may reduce the need for such calls.

[https://qct.io/product/index/Storage/Storage-Server/4U-Storage-Server/QuantaPlex-](https://qct.io/product/index/Storage/Storage-Server/4U-Storage-Server/QuantaPlex-T21P-4U#download)[T21P-4U#download](https://qct.io/product/index/Storage/Storage-Server/4U-Storage-Server/QuantaPlex-T21P-4U#download)

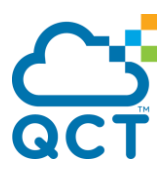

# <span id="page-11-0"></span>**Partnering with Rancher on your Kubernetes Journey**

#### <span id="page-11-1"></span>**Install Production Kubernetes Cluster with Rancher RKE**

Kubernetes has gained much traction and is now the standard orchestration layer for containerized workloads. If you want an open-source system for automating deployment of containerized applications without worrying about scaling and management, then Kubernetes is the right tool for you.

This guide walks you through the simple steps for installing a production-grade Kubernetes cluster with RKE. We'll set up a 5-node cluster with Rancher Kubernetes Engine (RKE) and install the *Rancher chart* with the Helm package manager.

## <span id="page-11-2"></span>**What is RKE?**

Rancher Kubernetes Engine (RKE) is an extremely simple, lightning fast Kubernetes distribution that runs entirely within containers. Rancher is a container management platform built for organizations that deploy containers in production. Rancher makes it easy to run Kubernetes everywhere, meet IT requirements, and empower DevOps teams.

## <span id="page-11-3"></span>**Prepare Workstation machine**

A number of CLI Tools are required on your Workstation where deployment will be done. This can also be a virtual machine that is able to access cluster nodes.

1. kubectl:

```
curl -LO https://storage.googleapis.com/kubernetes-release/release/`curl -s \ 
https://storage.googleapis.com/kubernetes- \
         release/release/stable.txt`/bin/linux/amd64/kubectl \
```
chmod +x ./kubectl

sudo mv ./kubectl /usr/local/bin/kubectl

kubectl version --client

2. rke

curl -s https://api.github.com/repos/rancher/rke/releases/latest | grep \ download\_url | grep amd64 | cut -d '"' -f 4 | wget -qi -

chmod +x rke\_linux-amd64

sudo mv rke linux-amd64 /usr/local/bin/rke

rke --version

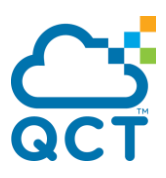

#### 3. helm

curl -fsSL -o get helm.sh \ https://raw.githubusercontent.com/helm/helm/master/scripts/get-helm-3 chmod 700 get\_helm.sh ./get\_helm.sh

## <span id="page-12-0"></span>**High Availability (HA) Install/ Production environments**

You can install rancher on a single node but this is only for development and testing as recommended by Rancher. Here we will install Rancher for production environments. Rancher recommends to have a least 3 nodes for HA installation, more details can be found [here.](https://rancher.com/docs/rancher/v2.x/en/installation/ha/)

In our case we will install Rancher with 5 nodes, so we will change the configuration made in the *[official tutorial](https://rancher.com/docs/rancher/v2.x/en/installation/ha/kubernetes-rke/)* by Rancher to support our case. The following diagram shows our architecture:

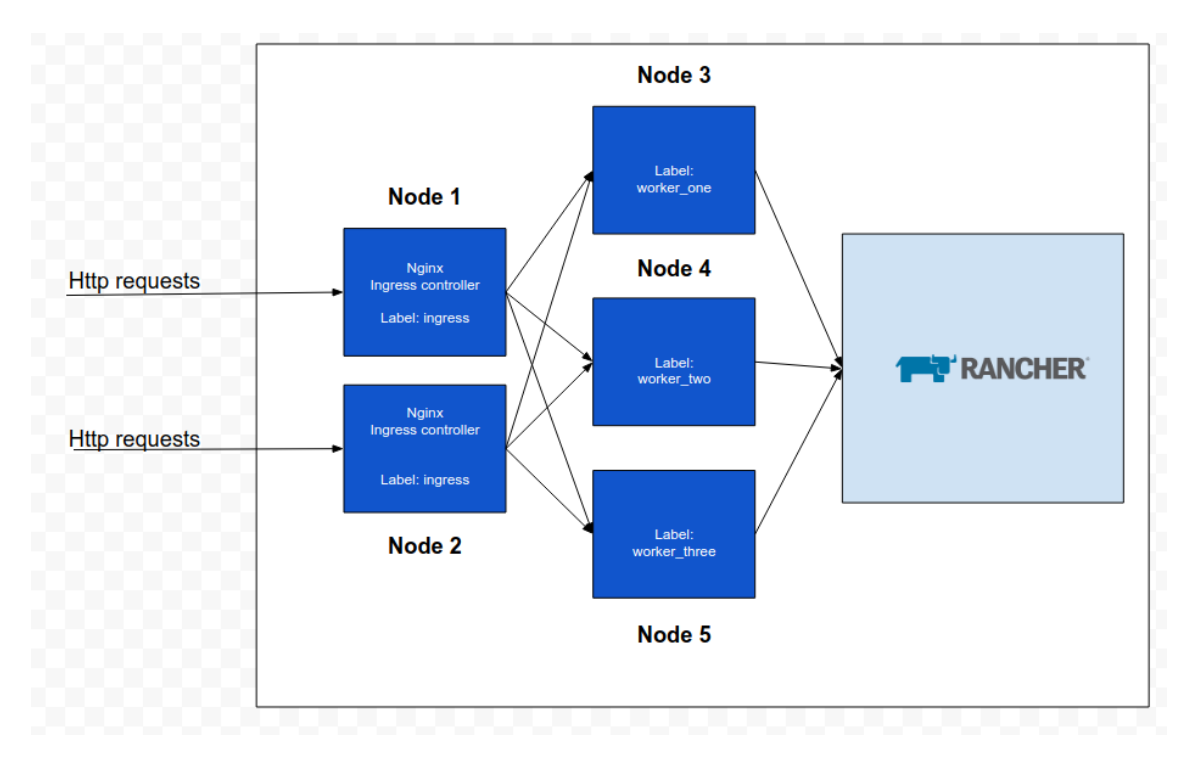

# **Install Kubernetes with RKE&Rancher GUI**

<span id="page-13-0"></span>I'll be working on 5 nodes:

- ⚫ **Master Nodes** etcd and control plane ( 3 for HA)
- ⚫ **Worker nodes** Scale to meet your Workloads demand

These are the specifications for my setup.

- ⚫ Master Nodes **8GB** of RAM and **4** vcpus
- ⚫ Worker Machines **16GB** of RAM and **8** vpcus

#### <span id="page-13-1"></span>**Step 1: Update your Linux System**

\$ sudo yum -y update

\$ sudo reboot

## <span id="page-13-2"></span>**Step 2: Create rke user**

If using Red Hat Enterprise Linux, Oracle Enterprise Linux or CentOS, you cannot use the root user as SSH user due to Bugzilla 1527565. For this reason, we'll create a user account called rke for deployment purposes.

Login to each of your cluster nodes and create rke user.

\$ sudo useradd rke

\$ sudo passwd rke

Enable passwordless sudo for the user:

\$ sudo vi /etc/sudoers.d/rke

rke ALL=(ALL:ALL) NOPASSWD: ALL

Copy your ssh public key to the user's  $\gamma$ /.ssh/authorized keys file.

```
$ for i in rke-master-01 rke-master-02 rke-master-03 rke-worker-01 \
     rke-worker-02; do
  ssh-copy-id rke@$i
done
```
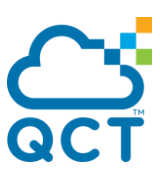

Confirm you can login from your workstation:

\$ ssh rke@rke-master-01

Warning: Permanently added 'rke-master-01,x.x.x.x' (ECDSA) to the list of known hosts.

[rke@rke-master-01 ~]\$ sudo su - # No password prompt

[root@rke-master-01 ~]# exit

[rke@rke-master-01 ~]\$ exit

logout

Connection to rke-master-01 closed.

#### <span id="page-14-0"></span>**Step 3: Enable required Kernel modules:**

Login to each host and enable Kernel modules required to run Kubernetes.

for module in br\_netfilter ip6\_udp\_tunnel ip\_set ip\_set\_hash\_ip ip\_set\_hash\_net iptable\_filter iptable\_nat iptable\_mangle iptable\_raw nf\_conntrack\_netlink nf\_conntrack nf\_conntrack\_ipv4 nf\_defrag\_ipv4 nf\_nat nf\_nat\_ipv4 nf\_nat\_masquerade\_ipv4 nfnetlink udp\_tunnel veth vxlan x\_tables xt\_addrtype xt\_conntrack xt\_comment xt\_mark xt\_multiport xt\_nat xt\_recent xt\_set xt\_statistic xt\_tcpudp;

do

```
 if ! lsmod | grep -q $module; then
```
echo "module \$module is not present";

modprobe \$module;

fi;

done

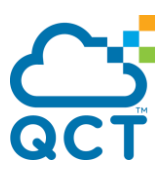

## <span id="page-15-0"></span>**Step 4: Disable swap and Modify sysctl entries**

The recommendation of Kubernetes is to disable swap and add some sysctl values.

#### Swap:

\$ sudo vim /etc/fstab # Add comment to swap line \$ sudo swapoff -a

Sysctl:

\$ sudo tee -a /etc/sysctl.d/99-kubernetes.conf <<EOF net.bridge.bridge-nf-call-iptables = 1  $net.ipv4.ip_forward = 1$ net.bridge.bridge-nf-call-ip6tables = 1 EOF \$ sysctl --system

Confirm SWAP is disabled:

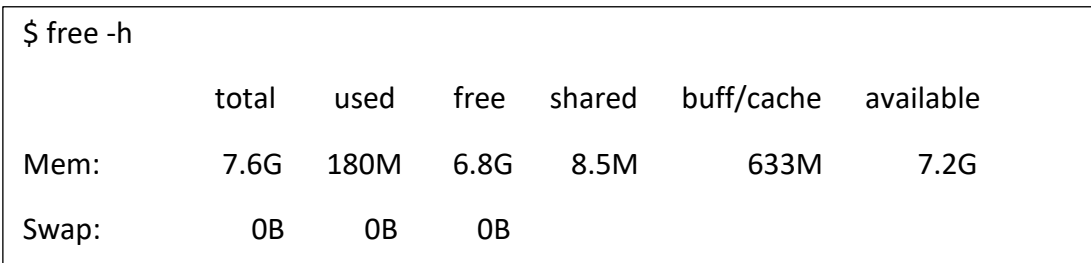

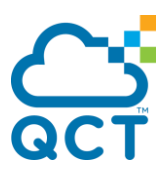

## <span id="page-16-0"></span>**Step 5: Install Supported version of Docker**

Each Kubernetes version supports different Docker versions. The Kubernetes release notes contain the current list of validated Docker versions.

You can either follow the [Docker installation](https://docs.docker.com/install/) instructions or use one of Rancher's [install scripts](https://github.com/rancher/install-docker) to install Docker. To install the latest supported version:

curl https://releases.rancher.com/install-docker/18.09.2.sh | sudo bash -

Start and enable docker service:

sudo systemctl enable --now docker

\$ sudo docker version --format '{{.Server.Version}}'

18.09.2

Add **rke** user to docker group.

\$ sudo usermod -aG docker rke

\$ id rke

uid=1000(rke) gid=1000(rke) groups=1000(rke),994(docker)

#### <span id="page-16-1"></span>**Step 6: Open Ports on firewall**

**For a single-node installation,** you only need to open the ports required to enable Rancher to communicate with downstream user clusters.

**For a high-availability installation,** the same ports need to be opened, as well as additional ports required to set up the Kubernetes cluster that Rancher is installed on.

Check all ports used in the [requirements page](https://rancher.com/docs/rancher/v2.x/en/installation/requirements/#operating-systems-and-docker-requirements)

**Firewalld TCP ports:**

for i in 22 80 443 179 5473 6443 8472 2376 8472 2379-2380 9099 10250 10251 10252 10254 30000-32767; do

sudo firewall-cmd --add-port=\${i}/tcp --permanent

done

sudo firewall-cmd --reload

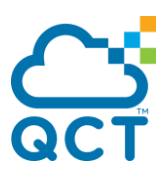

Firewalld UDP ports:

for i in 8285 8472 4789 30000-32767; do

sudo firewall-cmd --add-port=\${i}/udp --permanent

done

#### <span id="page-17-0"></span>**Step 7: Allow SSH TCP Forwarding**

You need to enable your SSH server system-wide TCP forwarding.

Open the ssh configuration file located at **/etc/ssh/sshd\_config**:

\$ sudo vi /etc/ssh/sshd\_config

AllowTcpForwarding yes

Restart ssh services after making the change.

\$ sudo systemctl restart sshd

#### <span id="page-17-1"></span>**Step 8: Generate RKE cluster configuration file**

RKE uses a cluster configuration file, referred to as cluster.yml to determine what nodes will be in the cluster and how to deploy Kubernetes.

There are [many configuration options](https://rancher.com/docs/rke/latest/en/config-options/) that can be set in the cluster.yml. This file can be created from [minimal example](https://rancher.com/docs/rke/latest/en/example-yamls/#minimal-cluster-yml-example) templates or generated with the **rke config** command.

Run the *rke config* command to create a new *cluster.yml* in your current directory.

rke config --name cluster.yml

This command will prompt you for all the information needed to build a cluster.

If you want to create an empty template **cluster.yml** file instead, specify the **--empty** flag.

rke config --empty --name cluster.yml

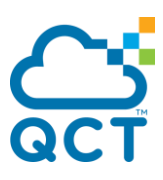

The sample of a cluster configuration file looks like :

# https://rancher.com/docs/rke/latest/en/config-options/ nodes: - address: 10.106.6.101 internal address: hostname\_override: rke-master-01 role: [controlplane, etcd] user: rke - address: 10.106.5.102 internal\_address: hostname\_override: rke-master-02 role: [controlplane, etcd] user: rke - address: 10.106.5.103 internal\_address: hostname\_override: rke-master-03 role: [controlplane, etcd] user: rke - address: 10.106.5.104 internal\_address: hostname\_override: rke-worker-01 role: [worker] user: rke

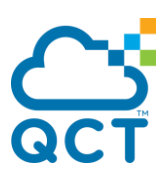

- address: 10.106.5.105

internal address:

hostname\_override: rke-worker-02

role: [worker]

user: rke

# using a local ssh agent

# Using SSH private key with a passphrase - eval `ssh-agent -s` && ssh-add

ssh\_agent\_auth: true

# SSH key that access all hosts in your cluster

ssh\_key\_path: ~/.ssh/id\_rsa

# By default, the name of your cluster will be local

# Set different Cluster name

cluster\_name: rke

Ξ

# Fail for Docker version not supported by Kubernetes

ignore docker version: false

# prefix\_path: /opt/custom\_path

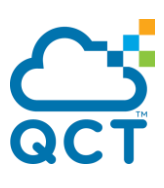

# Set kubernetes version to install: https://rancher.com/docs/rke/latest/en/upgrades/#listing-supportedkubernetes-versions # Check with -> rke config --list-version --all kubernetes\_version: # Etcd snapshots services: etcd: backup\_config:

interval\_hours: 12

retention: 6

snapshot: true

creation: 6h

retention: 24h

kube-api:

Ī

# IP range for any services created on Kubernetes

# This must match the service\_cluster\_ip\_range in kube-controller

service\_cluster\_ip\_range: 10.43.0.0/16

# Expose a different port range for NodePort services

service\_node\_port\_range: 30000-32767

pod\_security\_policy: false

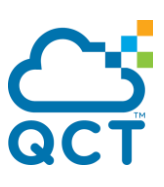

kube-controller:

# CIDR pool used to assign IP addresses to pods in the cluster

cluster\_cidr: 10.42.0.0/16

# IP range for any services created on Kubernetes

## This must match the service cluster ip range in kube-api

service\_cluster\_ip\_range: 10.43.0.0/16

kubelet:

# Base domain for the cluster

cluster\_domain: cluster.local

# IP address for the DNS service endpoint

cluster dns server: 10.43.0.10

# Fail if swap is on

fail swap on: false

# Set max pods to 150 instead of default 110

extra\_args:

max-pods: 150

# Configure network plug-ins

# KE provides the following network plug-ins that are deployed as add-ons: flannel, calico, weave, and canal

# After you launch the cluster, you cannot change your network provider.

# Setting the network plug-in

network:

plugin: canal

options:

֖֚֚֚֬

canal\_flannel\_backend\_type: vxlan

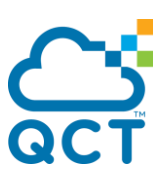

# Specify DNS provider (coredns or kube-dns)

dns:

provider: coredns

# Currently, the only authentication strategy supported is x509.

# You can optionally create additional SANs (hostnames or IPs) to

# add to the API server PKI certificate.

# This is useful if you want to use a load balancer for the

# control plane servers.

authentication:

strategy: x509

sans:

- "k8s.ws19demo.qct"

# Set Authorization mechanism

authorization:

# Use `mode: none` to disable authorization

mode: rbac

# Currently only nginx ingress provider is supported.

# To disable ingress controller, set `provider: none`

# `node\_selector` controls ingress placement and is optional

ingress:

provider: nginx

options:

use-forwarded-headers: "true"

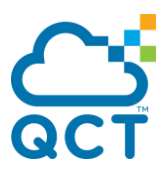

## <span id="page-23-0"></span>**Step 9: Deploy Kubernetes Cluster with RKE**

Once you've created the cluster.yml file, you can deploy your cluster with a simple command.

```
$ rke up --config ./rancher cluster.yml
```
#### <span id="page-23-1"></span>**Step 10: Accessing your Kubernetes cluster**

As part of the Kubernetes creation process, a **kubeconfig** file has been created and written at **kube\_config\_cluster.yml**.

Set **KUBECONFIG** variable to the file generated.

```
export KUBECONFIG=./kube_config_cluster.yml
```
Check list of nodes in the cluster.

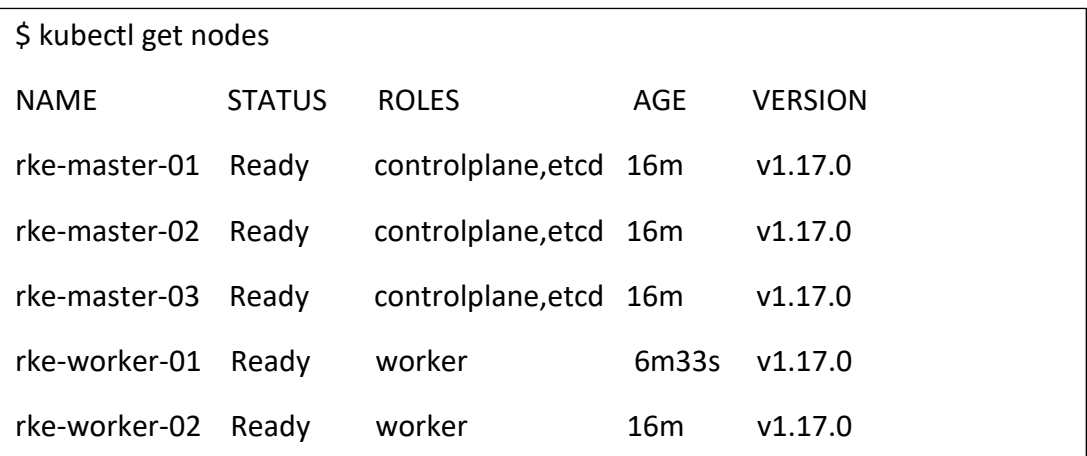

You can copy this file to \$HOME/.kube/config if you don't have any other kubernetes cluster.

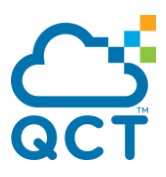

## <span id="page-24-0"></span>**Step 11: Accessing from Rancher GUI Web tool**

Before installing rancher, let's install cert-manager to automatically provision and manage TLS certificates in Kubernetes

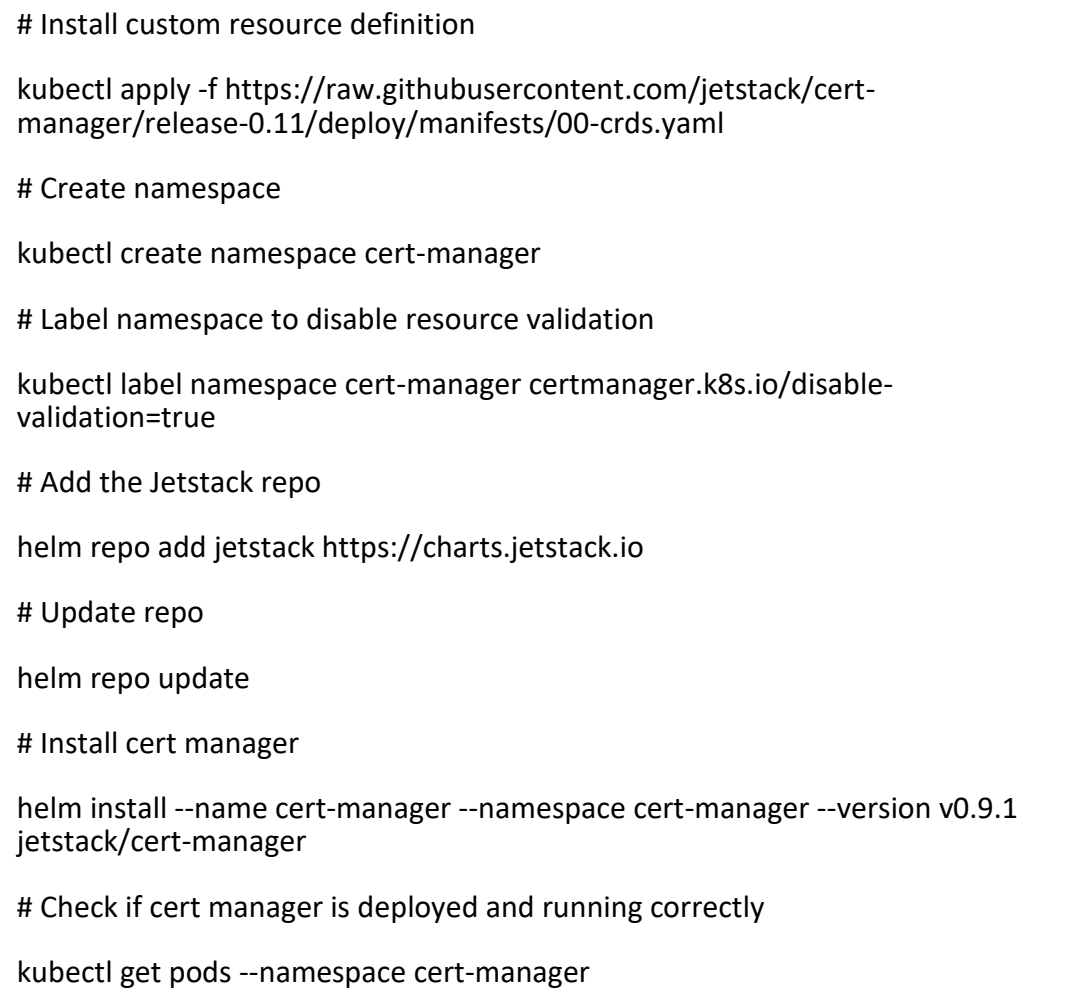

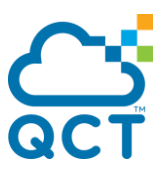

Then install rancher using [Let's Encrypt](https://letsencrypt.org/) to generate our certificate, change **rancher.my.org** to your domain name, and the Email me@example.org to your Email

helm repo add rancher-latest https://releases.rancher.com/server-charts/latest

helm repo update

helm install rancher-latest/rancher \

--name rancher \ --namespace cattle-system \

--set hostname=rancher.my.org \

--set ingress.tls.source=letsEncrypt \

--set letsEncrypt.email=me@example.org

# Wait for rancher to rollout

kubectl -n cattle-system rollout status deploy/rancher

Waiting for deployment "rancher" rollout to finish: 0 of 3 updated replicas are available...

deployment "rancher" successfully rolled out

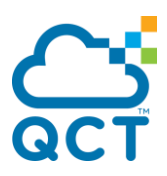

#### **Accessing Rancher GUI**

Once the Rancher container is up and running, access the URL and create your password for default account admin. Type-in your own defined password and click [Continue] to set the password.

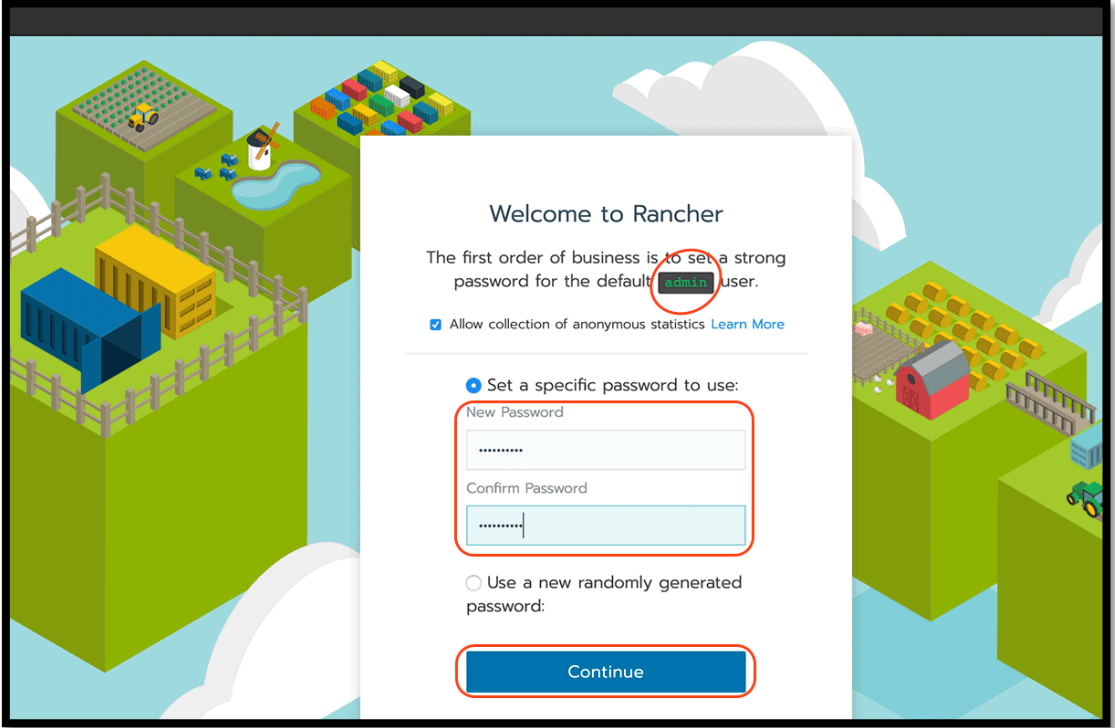

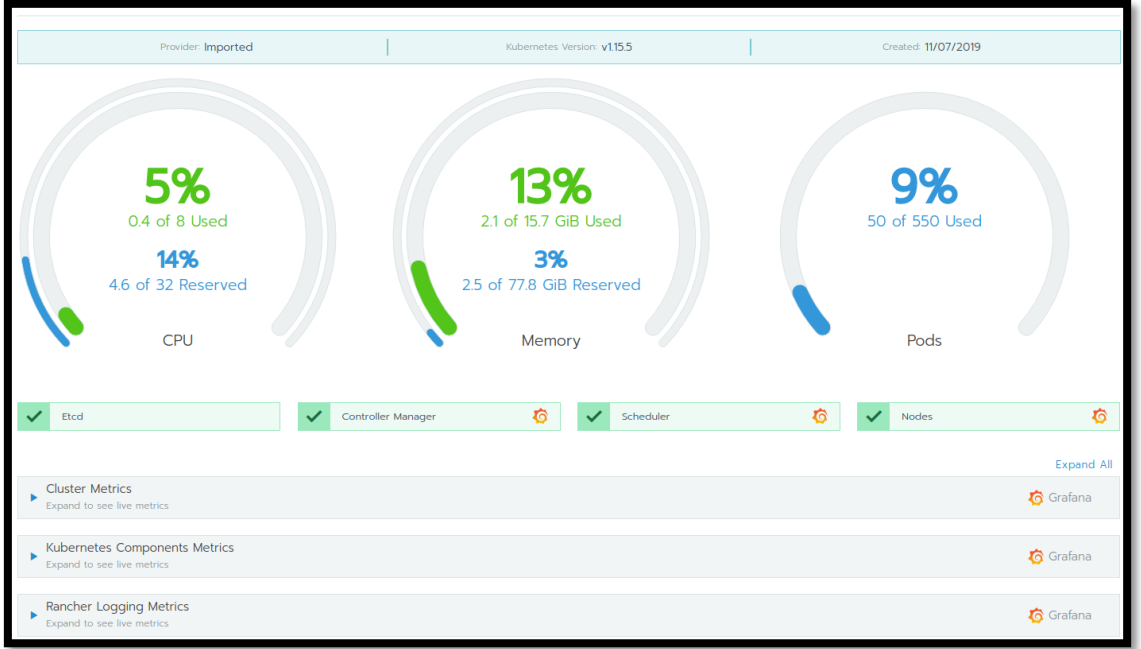

 $\sim$  End

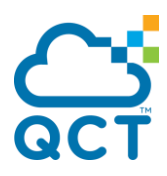

#### **About QCT**

QCT (Quanta Cloud Technology) is a global data center solution provider extending the power of hyperscale datacenter design in standard and open SKUs to all datacenter customers.

Product lines include servers, storage, network switches, integrated rack systems and cloud solutions, all delivering hyperscale efficiency, scalability, reliability, manageability, serviceability and optimized performance for each workload.

QCT offers a full spectrum of datacenter products and services from engineering, integration and optimization to global supply chain support, all under one roof.

The parent of QCT is Quanta Computer Inc., a Fortune Global 500 technology engineering and manufacturing company.

http://www.QCT.io

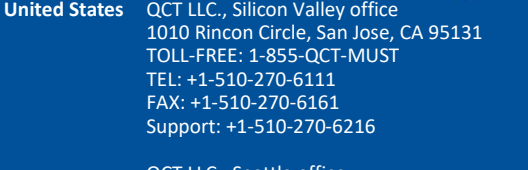

TEL: +86-571-2819-8660

QCT LLC., Seattle office 13810 SE Eastgate Way, Suite 190, Building 1, Bellevue, WA 98005 TEL: +1-425-633-1620 FAX: +1-425-633-1621

**China** 云达科技, 北京办公室(Quanta Cloud Technology) 北京市朝阳区东三环中路 1 号,环球金融中心东楼 1508 室 Room 1508, East Tower 15F, World Financial Center No.1, East 3rd Ring Zhong Rd., Chaoyang District, Beijing, China TEL: +86-10-5920-7600 FAX: +86-10-5981-7958

> 云达科技, 杭州办公室(Quanta Cloud Technology) 浙江省杭州市西湖区古墩路浙商财富中心 4 号楼 303 室 Room 303, Building No.4, ZheShang Wealth Center No. 83 GuDun Road, Xihu District, Hangzhou, Zhejiang , China

**Japan** Quanta Cloud Technology Japan 株式会社 日本国東京都港区芝大門二丁目五番八号 牧田ビル3階 Makita Building 3F, 2-5-8, Shibadaimon , Minato-ku, Tokyo 105-0012, Japan TEL: +81-3-5777-0818 FAX: +81-3-5777-0819

**Taiwan** 雲達科技(Quanta Cloud Technology) 桃園市龜山區文化二路 211 號 1 樓 1F, No. 211 Wenhua 2nd Rd., Guishan Dist., Taoyuan City 33377, Taiwan TEL: +886-3-286-0707 FAX: +886-3-327-0001

**Other regions** Quanta Cloud Technology No. 211 Wenhua 2nd Rd., Guishan Dist., Taoyuan City 33377, Taiwan TEL: +886-3-327-2345 FAX: +886-3-397-4770

~ 28 ~ All specifications and figures are subject to change without prior notice. Actual products may look different from the photos. QCT, the QCT logo, Rackgo, Quanta, and the Quanta logo are trademarks or registered trademarks of Quanta Computer Inc. All trademarks and logos are the properties of their representative holders. Copyright © 2014-2015 Quanta Computer Inc. All rights reserved.

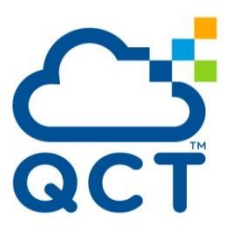